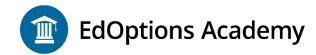

# **Quick Start Guide for 6-12 Students and Families**

We are committed to helping you meet your educational goals this year. This guide covers all the information you need to get working in a virtual learning environment.

### **Getting Started**

- 1. Your login information for Genius SIS is the same as it was for Maestro SIS. You can bookmark the new URL www.edmentum.com/sislogin
- 2. If you do not remember your login credentials, simply click on the login/password retrieval link under the Sign me in button. Enter your login or email and a message will be sent to the email account associated with your login. Note: Check junk mail/spam folder if you do not see the email in your inbox.
- 3. Throughout the week, you may also check your email for further information regarding course enrollment and teacher communication.

## **Genius SIS/Launching Courses**

- Log into Genius by visiting <a href="https://www.edmentum.com/sislogin">www.edmentum.com/sislogin</a>
  - Once logged in, find the course to start working on first.
  - Click the Launch button inside the course window (video)

#### Orientation

• EdOptions Academy provides many orientation videos (click on this link to access) through the student/guardian getting started page.

#### **Courseware**

All your work will be done online. No outside textbooks are needed. NOTE: Your teacher still may require you to use your class textbook from your regular course for outside learning.

#### Tips for Success

- **1.** Watch all of the orientation videos before you begin working.
- **2.** Create a learning space free of distractions. Use this dedicated area daily to establish a distinction between the learning environment and areas in the home that are used for entertainment.
- **3.** Establish routines and manage daily tasks:
  - Follow the schedule set forth by your school district and/or your student's teachers.
  - Keep the lines of communication open with your student's school administrators and teachers. Review your students' assessments for completion and thoroughness prior to clicking 'Submit'.

## **Help and Support**

- Need technical assistance? Contact our Support team Monday-Friday, 7 am to 6 pm Central at 800.447.5286 or send an email to <u>support@edmentum.com</u>. If you have a custom support email address already, continue to use that address.
- 2. Contact your student's teacher with any questions related to your student's assignments and performance. For all other items, contact your school administration.

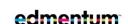